# **Alibaba Cloud 敏感数据保护**

Quick Start

Issue: 20200601

MORE THAN JUST CLOUD | C- Alibaba Cloud

# <span id="page-1-0"></span>Legal disclaimer

Alibaba Cloud reminds you to carefully read and fully understand the terms and conditions of this legal disclaimer before you read or use this document. If you have read or used this document, it shall be deemed as your total acceptance of this legal disclaimer.

- **1.** You shall download and obtain this document from the Alibaba Cloud website or other Alibaba Cloud-authorized channels, and use this document for your own legal business activities only. The content of this document is considered confidential information of Alibaba Cloud. You shall strictly abide by the confidentiality obligations. No part of this document shall be disclosed or provided to any third party for use without the prior written consent of Alibaba Cloud.
- **2.** No part of this document shall be excerpted, translated, reproduced, transmitted, or disseminated by any organization, company, or individual in any form or by any means without the prior written consent of Alibaba Cloud.
- **3.** The content of this document may be changed due to product version upgrades, adjustments, or other reasons. Alibaba Cloud reserves the right to modify the content of this document without notice and the updated versions of this document will be occasionally released through Alibaba Cloud-authorized channels. You shall pay attention to the version changes of this document as they occur and download and obtain the most up-to-date version of this document from Alibaba Cloud-authorized channels.
- **4.** This document serves only as a reference guide for your use of Alibaba Cloud products and services. Alibaba Cloud provides the document in the context that Alibaba Cloud products and services are provided on an "as is", "with all faults" and "as available" basis. Alibaba Cloud makes every effort to provide relevant operational guidance based on existing technologies. However, Alibaba Cloud hereby makes a clear statement that it in no way guarantees the accuracy, integrity, applicability, and reliability of the content of this document, either explicitly or implicitly. Alibaba Cloud shall not bear any liability for any errors or financial losses incurred by any organizations, companies, or individual s arising from their download, use, or trust in this document. Alibaba Cloud shall not, under any circumstances, bear responsibility for any indirect, consequential, exemplary , incidental, special, or punitive damages, including lost profits arising from the use or trust in this document, even if Alibaba Cloud has been notified of the possibility of such a loss.
- **5.** By law, all the contents in Alibaba Cloud documents, including but not limited to pictures, architecture design, page layout, and text description, are intellectual property of Alibaba Cloud and/or its affiliates. This intellectual property includes, but is not limited to, trademark rights, patent rights, copyrights, and trade secrets. No part of this document shall be used, modified, reproduced, publicly transmitted, changed, disseminated, distributed, or published without the prior written consent of Alibaba Cloud and/or its affiliates. The names owned by Alibaba Cloud shall not be used, published, or reproduced for marketing, advertising, promotion, or other purposes without the prior written consent of Alibaba Cloud. The names owned by Alibaba Cloud include, but are not limited to, "Alibaba Cloud", "Aliyun", "HiChina", and other brands of Alibaba Cloud and/or its affiliates, which appear separately or in combination, as well as the auxiliary signs and patterns of the preceding brands, or anything similar to the company names, trade names, trademarks, product or service names, domain names, patterns, logos, marks, signs, or special descriptions that third parties identify as Alibaba Cloud and/or its affiliates.
- **6.** Please contact Alibaba Cloud directly if you discover any errors in this document.

# <span id="page-4-0"></span>Document conventions

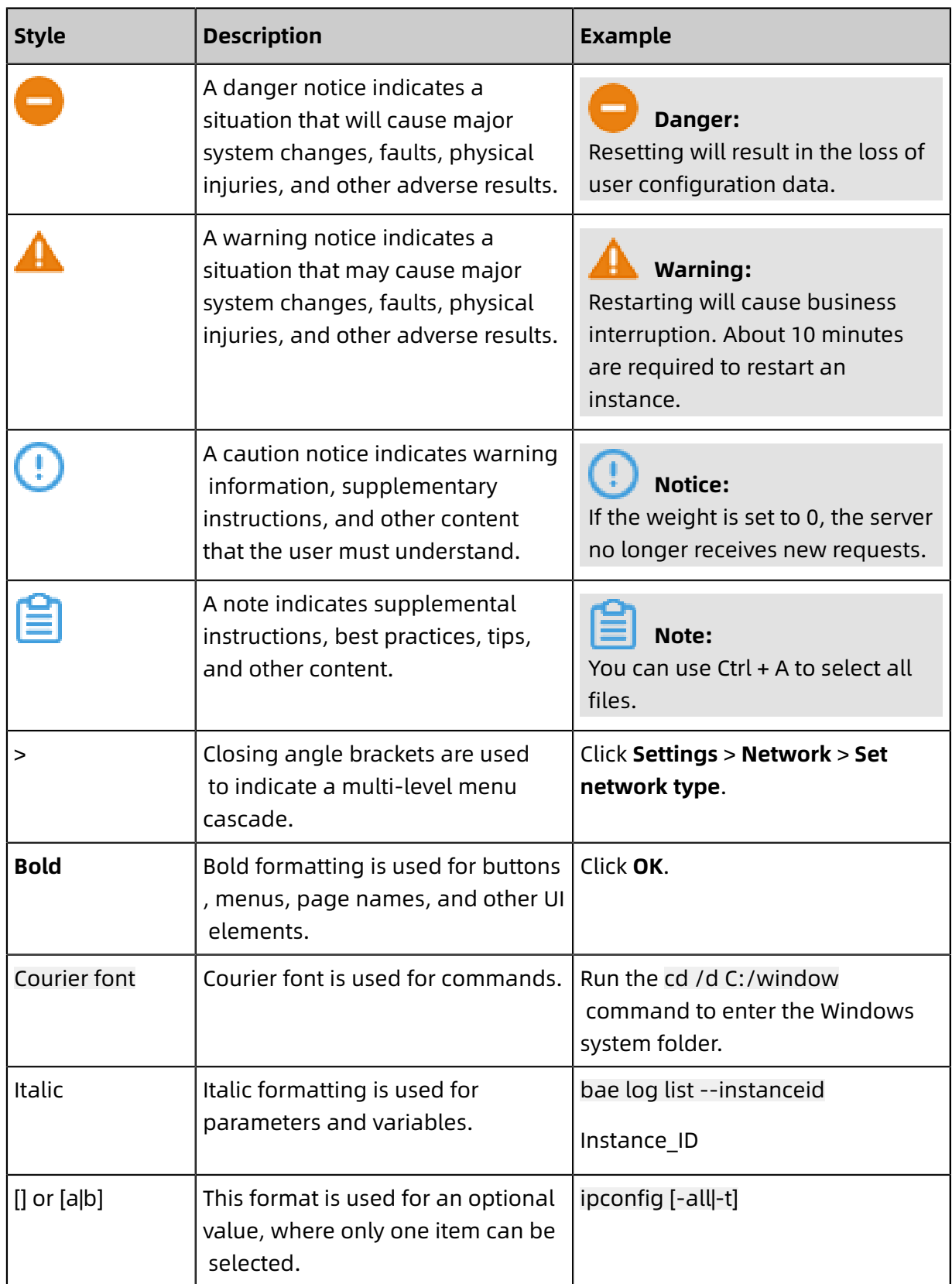

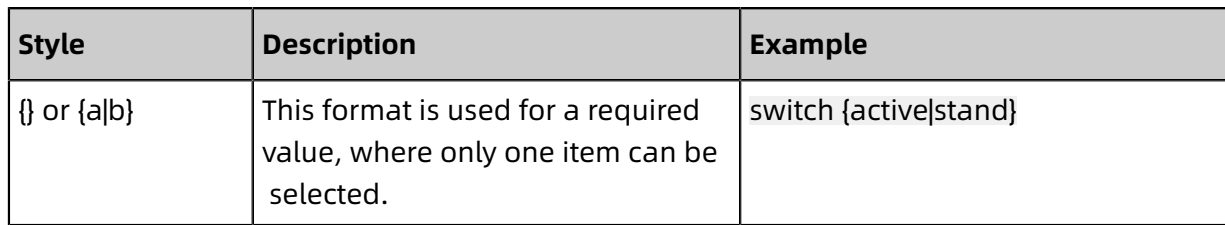

## **Contents**

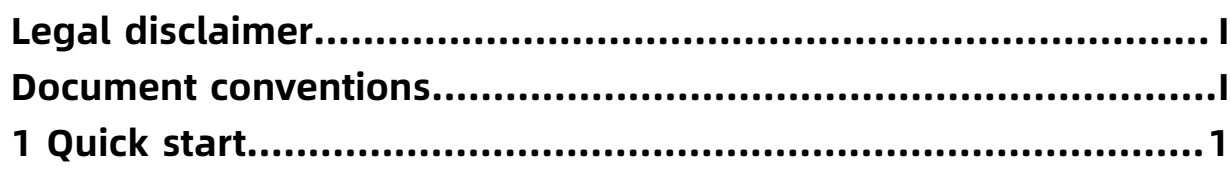

# <span id="page-8-0"></span>1 Quick start

After you activate Sensitive Data Discovery and Protection (SDDP), it automatically scans your data stored in MaxCompute, Relational Database Service (RDS), or Object Storage Service (OSS) for sensitive data, and marks the sensitive data with risk levels. You can check the overall risks and details of the sensitive data in the SDDP console.

### **Prerequisites**

- At least one of the MaxCompute, RDS, OSS, Distributed Relational Database Service ( DRDS), and Apsara PolarDB services is activated.
- A data source is created in the activated MaxCompute, RDS, OSS, DRDS, or Apsara PolarDB service to make sure that SDDP has data to scan. You can follow these instructions to create a data source based on business needs:
	- **Create a project in MaxCompute and import data to the project for SDDP to scan.**

For more information, see #unique 4.

- **Create a database for an RDS instance.**

For more information, see #unique 5.

- **Create a bucket in OSS and upload objects to the bucket.**

For more information, see OSS topics Create buckets and Upload objects.

- **Create a database for a DRDS instance.**
- **Create an Apsara PolarDB cluster.**

For more information, see #unique 8.

#### Procedure

**1.** Activate SDDP.

After you activate SDDP, it automatically scans for sensitive data in your data assets on the cloud, including existing data and any new data that is generated from now on.

**2.** Authorize SDDP to access your assets in cloud services such as MaxCompute, RDS, and OSS. For more information, see #unique\_9.

SDDP must be authorized to access your cloud assets before it can scan for sensitive data in the assets.

**3.** Configure sensitive data detection rules.

SDDP identifies sensitive data in files or tables and generates alerts based on sensitive data detection rules. SDDP provides a bunch of built-in rules, which can be used immediately after SDDP is activated without any configuration. If the built-in rules cannot meet your requirements, you can customize rules based on your business needs. For more information, see #unique\_10/unique\_10\_Connect\_42\_section\_wk4\_2xh\_y2b.

- **4.** View the sensitive data identified by SDDP and relevant statistics. For more information, see #unique\_11 and #unique\_12.
- **5.** Process anomalous events that are detected or de-identify sensitive data. For more information about how to de-identify sensitive data, see #unique 13.

For more information about how to process anomalous events, see #unique 14.